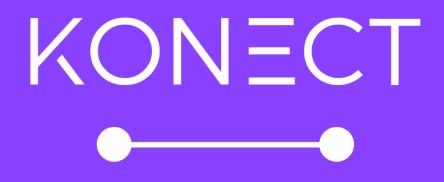

# Real Estate

## What is Konect?

Konect is an innovative, simple to use video streaming and recording service that helps improve customer experiences, communications and engagement. Property managers can connect to their tenants through a secure video stream, upon which they can remotely and safely access a property or area, allowing them to validate repairs, assist in maintenance completion, or complete an inspection.

A Konect video stream consists of two-way audio between a property manager and a tenant, and one-way video allowing the property manager to view a high-quality video connection, with the ability to capture screenshots when needed.

### How do I register my Konect account?

#### 1. Visit <u>www.konect.com.au</u>

2. Click 'Login' from the top menu bar, then click 'Sign up here'.

| KONECT                        |       |                                     | Login Register |
|-------------------------------|-------|-------------------------------------|----------------|
|                               | Login |                                     |                |
|                               |       | Email Address                       |                |
|                               |       | Password                            |                |
|                               |       | Cogn Logn                           |                |
|                               |       | Don't have an account? Sign up here |                |
|                               |       |                                     |                |
|                               |       |                                     |                |
|                               |       |                                     |                |
|                               |       |                                     |                |
|                               |       | Terms & Conditions                  |                |
| have the bound on the barrier |       |                                     |                |

3. Please fill in your Company Details (Required fields are indicated with an \*).

| Industry:            | Choose the ' <b>Real Estate</b> ' industry type.                                                                                                    |
|----------------------|----------------------------------------------------------------------------------------------------|
| Business Number:     | Provide your ABN/NZBN                                                                                                    |
| Company Name:        | Provide your agency's business name.                                                                                                    |
| Company Size:        | Choose the number of properties that best suits your agency.                                                                                                    |
| Trust Software Used: | List the trust system your agency uses (We partner with many trust<br>software providers and are using the information to work with these<br>partners to maximise the benefits of Konect, and work toward<br>enhanced integrations for our mutual clients). |

| KONECT |                                                          |                                  |  |
|--------|----------------------------------------------------------|----------------------------------|--|
| KONECT |                                                          |                                  |  |
|        | Registration                                             |                                  |  |
|        | Company Details                                          |                                  |  |
|        | Real Estate × ¥                                          |                                  |  |
|        | Business Number (ABN / NZBN) * Company Name *            |                                  |  |
|        | 135856236 Regal Homes                                    |                                  |  |
|        | Company Size (No. of Properties) * Trust Software Used * |                                  |  |
|        | Console Cloud                                            | $\times \vee$                    |  |
|        | 0 - 100 properties                                       |                                  |  |
|        | 101 - 250 properties<br>251 - 500 properties Last Name * |                                  |  |
|        | 501 - 1000 properties Long                               |                                  |  |
|        | 1001+ properties Email Address * Mobile / Phone Number * |                                  |  |
|        |                                                          | te number for SMS communications |  |
|        | training@propertysafe.com.au 🗰 +61 = 0400 000 0          | 000                              |  |
|        | Confirmation Email Address *                             |                                  |  |
|        | training@propertysafe.com.au                             |                                  |  |
|        | Address                                                  |                                  |  |
|        | Street Address * Suburb *                                | Postcode *                       |  |
|        | Type to search for an address                            |                                  |  |

4. Please fill in your Contact Details (Required fields are indicated with an \*).

| First Name:    | Provide the primary user's given name.                                    |
|----------------|---------------------------------------------------------------------------|
| Last Name:     | Provide the primary user's surname name.                                  |
| Email Address: | Provide the primary user's email address (This will become the username). |

Confirmation Email Address: Confirm the primary user's email address.

Mobile/Phone Number:Provide the primary user's mobile/phone number (We<br/>recommend a mobile number for SMS communications).

| Contact Detail                                   | s (Primary and Billing                            | g) | Last Name *                                            |                                        |                  |     |  |  |
|--------------------------------------------------|---------------------------------------------------|----|--------------------------------------------------------|----------------------------------------|------------------|-----|--|--|
| Catherine                                        |                                                   |    | Long                                                   |                                        |                  |     |  |  |
| Email Address *<br>This will become your usernam | 0                                                 |    | Mobile / Phone<br>We recommend a                       | Number *<br>mobile phone number for St | MS communication | ons |  |  |
| training@propertysafe.                           | com.au                                            |    | <b>#</b> +61 <b>~</b> 0                                | 400 000 000                            |                  |     |  |  |
| Confirmation Email Addre                         | 155 *                                             |    |                                                        |                                        |                  |     |  |  |
| training@propertysafe.                           | com.au                                            |    |                                                        |                                        |                  |     |  |  |
| Address                                          |                                                   |    |                                                        |                                        |                  |     |  |  |
| Street Address *                                 |                                                   |    | Suburb *                                               |                                        | Postcode         |     |  |  |
| 40 Kingfisher Drive                              |                                                   |    | Terrigal                                               |                                        | 2250             |     |  |  |
| Street Address (Line 2)                          |                                                   |    | State *                                                |                                        | Country *        |     |  |  |
|                                                  |                                                   |    | New South W                                            | ales 🔥                                 | Australia        | ××  |  |  |
| User Account<br>Password *                       |                                                   |    | Australian C<br>New South<br>Northern Te<br>Queensland | rritory                                |                  |     |  |  |
| Туре                                             | se Number Uppercase                               |    | South Austra<br>Tasmania<br>Victoria<br>Western Au     |                                        |                  |     |  |  |
|                                                  | Live                                              |    | scribe<br>ine inspection                               | Comple<br>\$30 per routine in          |                  |     |  |  |
|                                                  | Select a Live Streaming<br>option that suits your |    | le, record and<br>nspection and                        | We schedule, re complete any inst      |                  |     |  |  |

- 5. Please fill in your Address Details (Required fields are indicated with an \*).
- 6. Create a **Password** for your account, then confirm the password.
- 7. Choose an account Package.

| Package  |                                                                                                    |                                                                                              |                                                         |                                                                                     |                                                           | Month                                                                                                    | ly Annually |
|----------|----------------------------------------------------------------------------------------------------|----------------------------------------------------------------------------------------------|---------------------------------------------------------|-------------------------------------------------------------------------------------|-----------------------------------------------------------|----------------------------------------------------------------------------------------------------|-------------|
| r aonage | ,                                                                                                    |                                                                                              |                                                         |                                                                                     |                                                           |                                                                                                    | y vontaaliy |
|          | Basic                                                                                                    | Stand                                                                                        | lard                                                    | Prem                                                                                | ium                                                       | Enterprise                                                                                                    |             |
| pe       | \$150<br>r annum or \$14.95 per month                                                                                                   | \$20<br>per annum or \$19                                                                    |                                                         | \$25<br>per annum or \$2                                                            |                                                           | Contact<br>For more information                                                                               |             |
| Fo       | Unlimited users<br>Up to 20 hours (1,200<br>minutes)<br>ee 48 hour data storage<br>p to 60 minute session<br>duration<br>Online support | Unlimited<br>Up to 30 hou<br>minut<br>Free 48 hour d<br>Up to 60 minu<br>durati<br>Online su | urs (1,800<br>es)<br>lata storage<br>ute session<br>ion | Unlimite<br>Up to 50 ho<br>minu<br>Free 48 hour<br>Up to 60 min<br>dura<br>Online s | urs (3,000<br>tes)<br>data storage<br>ute session<br>tion | Unlimited users<br>50+ hours<br>Free 48 hour data stor<br>Up to 60 minute sessi<br>duration<br>Online support |             |
|          | Select                                                                                                    | Sele                                                                                         | a                                                       | Sele                                                                                | ted                                                       | Select                                                                                                    |             |
|          | al Storage<br>e cost-effective long-term sto<br>8 hours.                                                                                | rage if you want to                                                                          | keep your record                                        | dings and images                                                                    | on the Konect sys                                         | tem long-term. They will cu                                                                                   | irrently be |
|          | 500                                                                                                    | GB                                                                                           | 1T                                                      | В                                                                                   | ЗТ                                                        | в                                                                                                    |             |
|          | \$15 per an<br>\$150 per an                                                                                                    |                                                                                              | \$25 per r<br>\$250 per an                              |                                                                                     | \$50 per r<br>\$500 per an                                |                                                                                                    |             |

#### Basic:

- Unlimited users
- Up to 20 session hours
- Up to 60-minute session duration
- Free 48-hour storage
- Online support

#### Standard:

- Unlimited users
- Up to 30 session hours
- Up to 60-minute session duration
- Free 48-hour storage
- Online support

#### Premium:

- Unlimited users
- Up to 20 session hours
- Up to 60-minute session duration
- Free 48-hour storage
- Online support

Enterprise: Please contact us for more information.

8. Choose an Additional Storage package (Online storage allows you to keep your recordings and images on the Konect system long-term. If storage is not purchased, they will be deleted from our servers after 48 hours).

| Additional S<br>We can provide cost | torage<br>effective long-term storage if you want i |                                              | solution Solution                            | _ |
|-------------------------------------|-----------------------------------------------------|----------------------------------------------|----------------------------------------------|---|
| deleted after 48 hour               | 500GB                                               | 1TB                                          | ЗТВ                                          |   |
|                                     | \$15 per month or<br>\$150 per annum upfront        | \$25 per month or<br>\$250 per annum upfront | \$50 per month or<br>\$500 per annum upfront |   |
|                                     | Selected                                            | Select                                       | Select                                       |   |
|                                     |                                                     | Create Account                               |                                              |   |
|                                     |                                                     |                                              |                                              |   |
|                                     |                                                     |                                              |                                              |   |
|                                     |                                                     |                                              |                                              |   |

10. Click 'Create Account'.